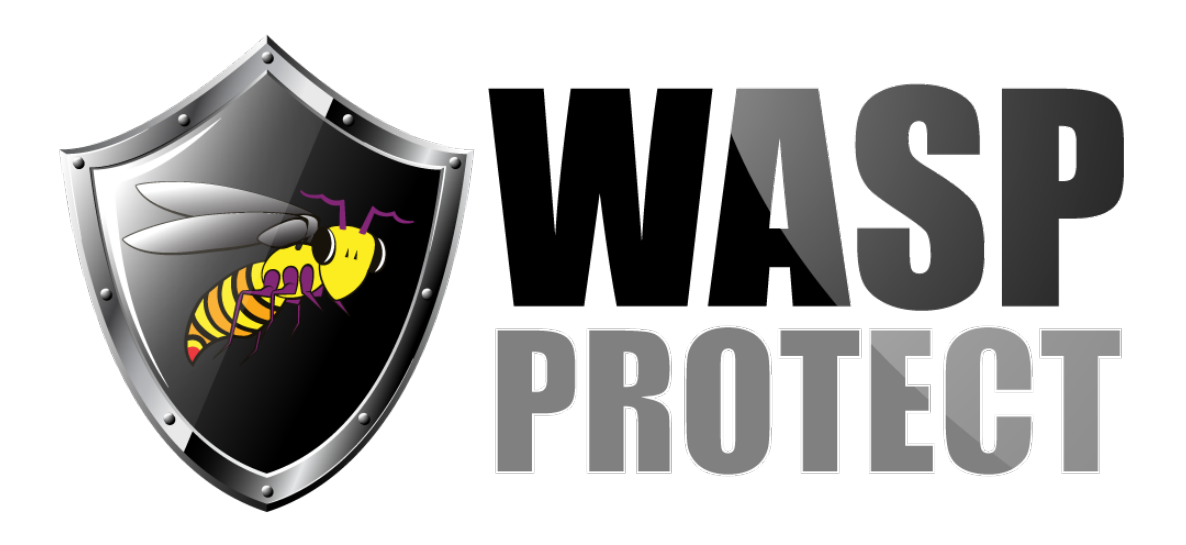

[Portal](https://support.waspbarcode.com/) > [Knowledgebase](https://support.waspbarcode.com/kb) > [Discontinued Products](https://support.waspbarcode.com/kb/discontinued-products) > [ActiveX and DLL - How to create a](https://support.waspbarcode.com/kb/articles/activex-and-dll-how-to-create-a-ucc-ean128-barcode-using-the-drawing-and-font-activex-controls) [UCC/EAN128 barcode using the drawing and font ActiveX controls](https://support.waspbarcode.com/kb/articles/activex-and-dll-how-to-create-a-ucc-ean128-barcode-using-the-drawing-and-font-activex-controls)

## ActiveX and DLL - How to create a UCC/EAN128 barcode using the drawing and font ActiveX controls

Scott Barnett - 2017-04-10 - in [Discontinued Products](https://support.waspbarcode.com/kb/discontinued-products)

All that is needed to create a UCC/EAN128 barcode is to append a FNC 1 (ASCI 185) to the begining of the value. Below is a very brief Visual Basic .net example.

Private Sub cmdSubmit\_Click(ByVal sender As System.Object, ByVal e As System.EventArgs) Handles cmdSubmit.Click

Dim sFnc1 As String

' UCC 128 is simply a Code 128 with a (Function 1) FNC 1 character at the beginning

' of the value.

 $sFnc1 = Chr(185)$  ' set up the FNC 1 character.

' The Drawing control's symbology was set to Code 128 at design time, so all we need to

' do here is append the Function 1 to the beginning of the value.

bcMain.Value = sFnc1 & txtValue.Text ' This code pulls its value from a text box.

End Sub